# **ExCam** e.Vario

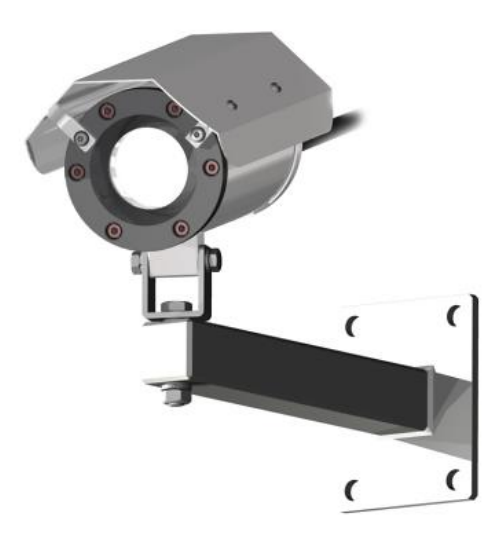

# Betriebsanleitung

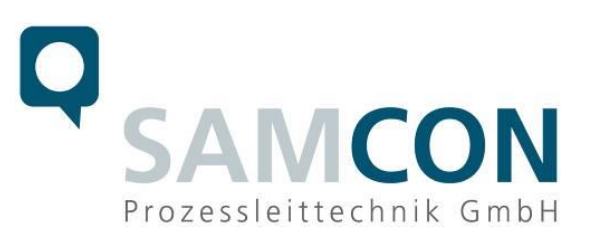

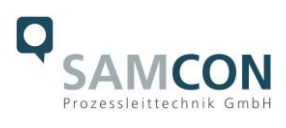

#### Inhaltsverzeichnis

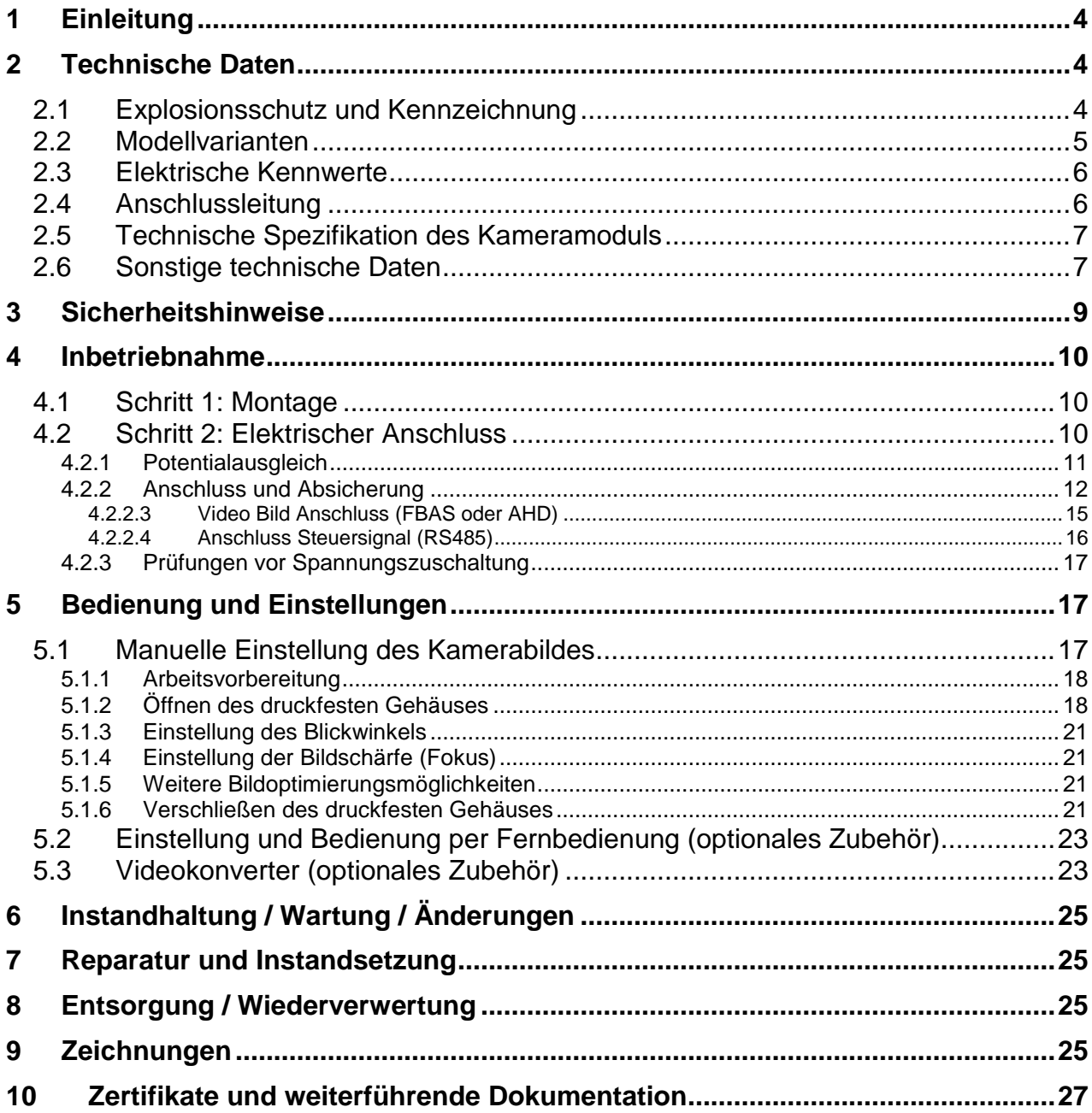

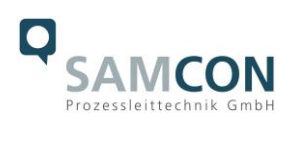

# **Abbildungsverzeichnis**

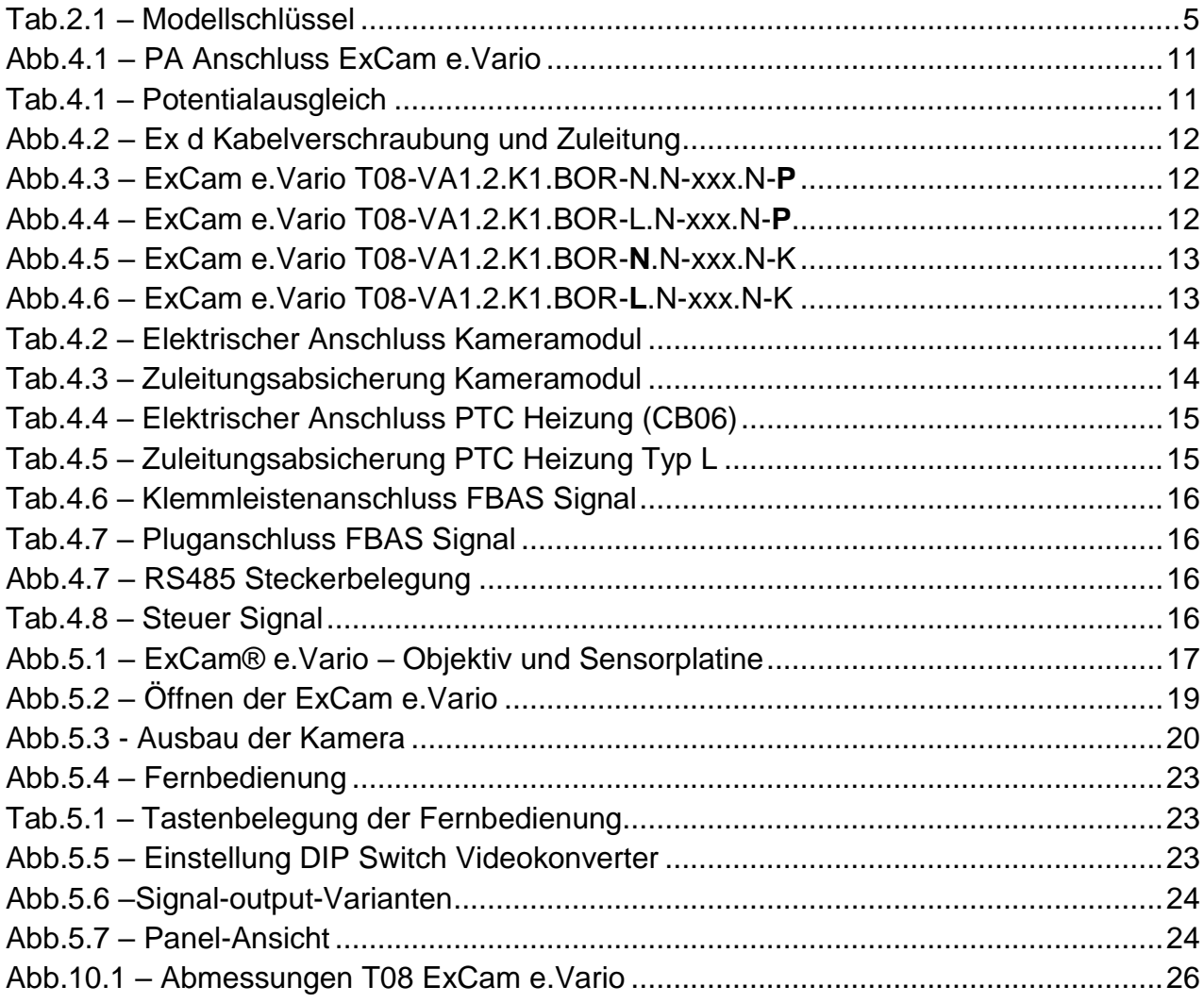

# **Revisionshistorie**

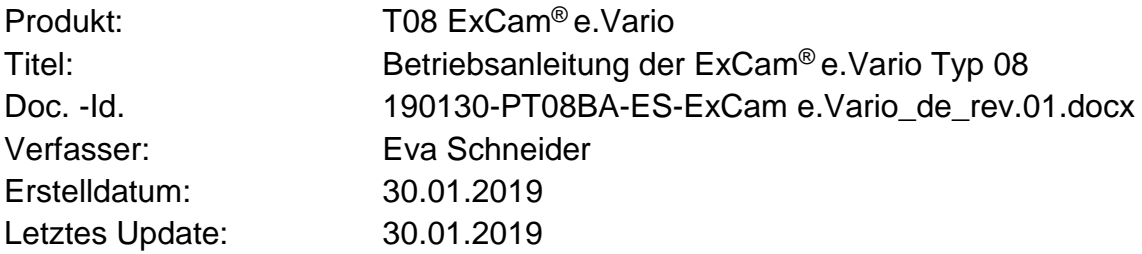

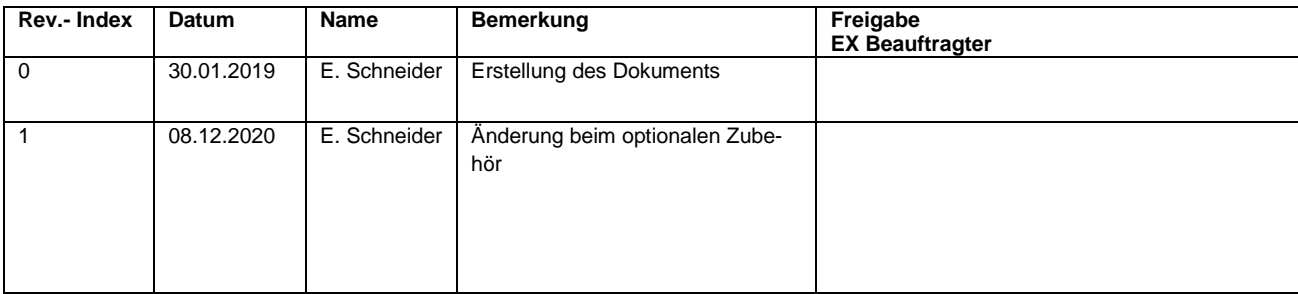

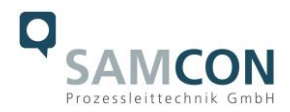

# <span id="page-3-0"></span>**1 Einleitung**

Die ExCam e.Vario ist ein sehr kompaktes, robustes, analoges Kamerasystem (Typ T08) der Firma SAMCON Prozessleittechnik GmbH. Sie ist flexibel für unterschiedlichste industrielle Applikationen einsetzbar. Kernanwendungsgebiete liegen im explosionsgefährdeten Bereich der chemischen und petrochemischen Industrie, Offshore-Anlagen und Biogasanlagen. Die ExCam® e.Vario ist ein statisches Kamerasystem mit motorisiert einstellbarem Objektiv.

Die Kameraserie darf in den Ex Zonen 1, 2, 21 und 22, einschließlich der Gasgruppe IIC (alle Gase, Dämpfe, Nebel inkl. Acetylen, Wasserstoff und Schwefelkohlenstoff) und Staubgruppe IIIC (leitfähige Stäube und brennbare Flusen), eingesetzt werden. Mit dem Bestehen der Fall- und Schlagfestigkeitstests (DIN EN 60079: 0 2012) für das Gehäuse ist die Kamera sowohl für stationäre als auch für ortsveränderliche Anwendungen bestens geeignet. Durch den Einsatz hochwertiger PTFE Dichtungen wird der Gehäuseschutzgrad IP68 gewährleistet und höchste chemische Resistenz erzielt.

# <span id="page-3-1"></span>**2 Technische Daten**

#### <span id="page-3-2"></span>**2.1 Explosionsschutz und Kennzeichnung**

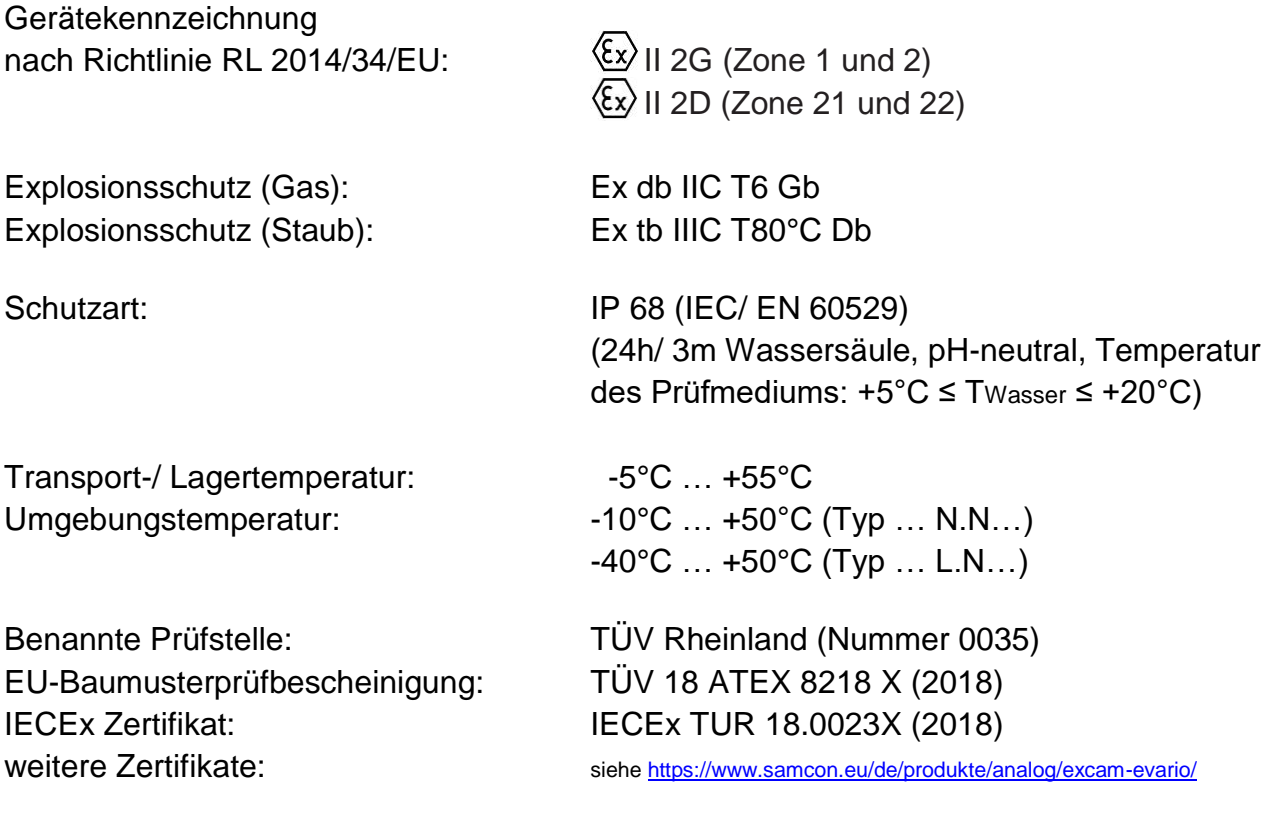

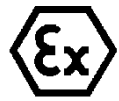

**Achtung!**

**Die Angaben auf den Typen- und Hinweisschildern sind zu beachten!**

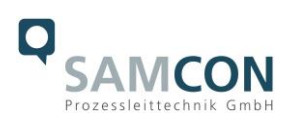

#### <span id="page-4-0"></span>**2.2 Modellvarianten**

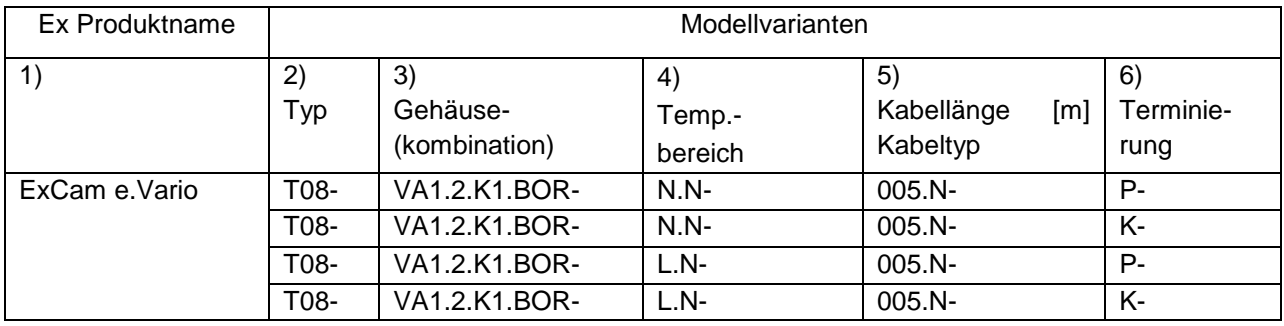

Tab.2.1 – Modellschlüssel

#### <span id="page-4-1"></span>*Erklärung:*

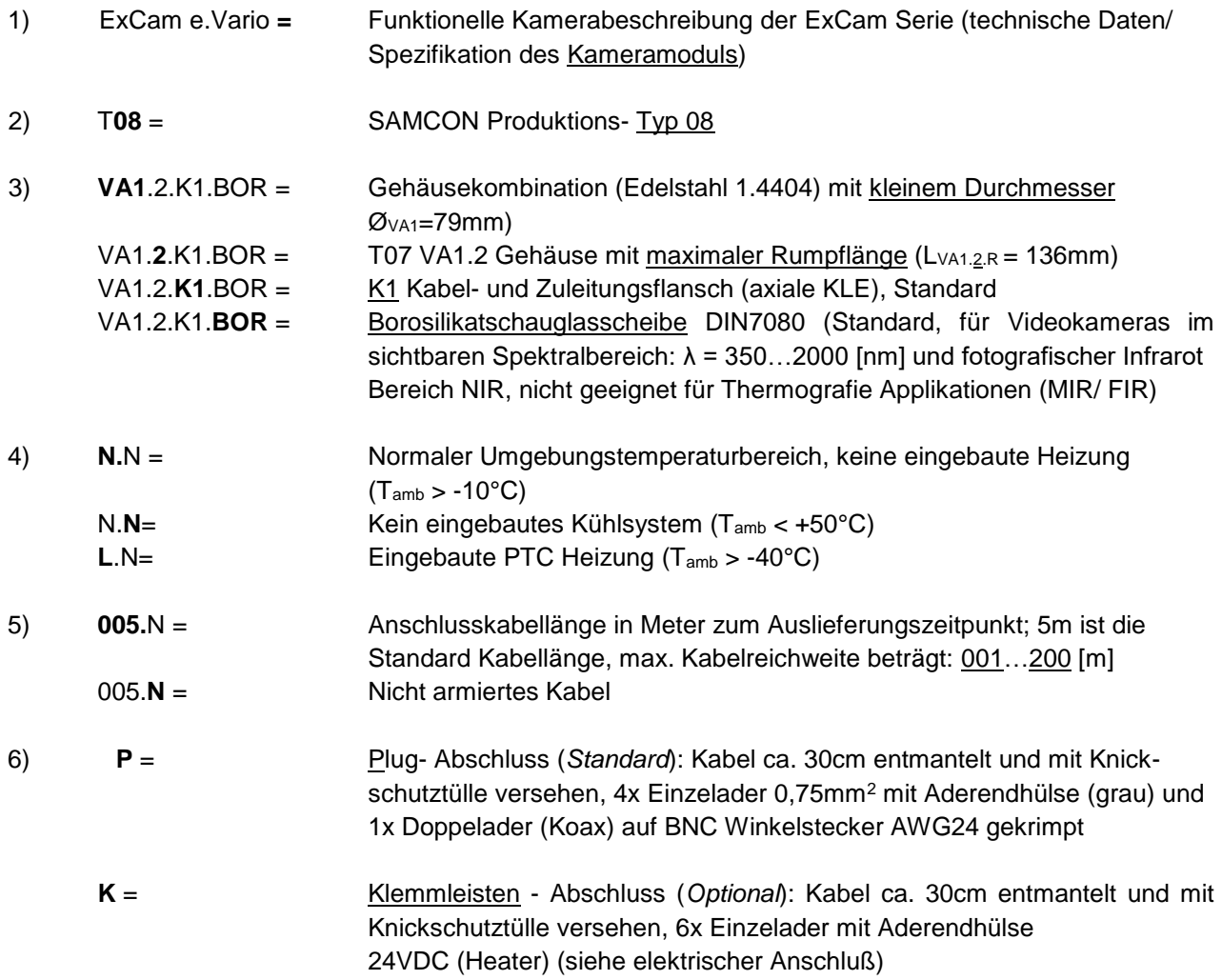

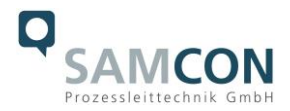

#### <span id="page-5-0"></span>**2.3 Elektrische Kennwerte**

Spannungsversorgung der Kamera: 14 V DC – 30 V DC

Spannungsversorgung der Heizung: 20W@-40°C@20VDC bis 26VDC

#### *Achtung:*

*Die Einschaltleistung der PTC Keramik kann kurzzeitig bei Pmax > 100W liegen! Entsprechende Zuleitungs-Feinsicherungen mit geeigneten Auslösecharakteristika sind durch den Anwender/ Systemintegrator zu dimensionieren.* 

*Empfohlen wird z.B. Typ: 2000 mA -T- träge (ESKA UL-Feinsicherung 20x5mm)*

*Die typische Leistungsaufnahme im Tiefsttemperaturbereich (TAMB -60°C) liegt bei P(-60°C) = 14,8 W im gesättigten Zustand.*

*Die typischen Einschaltstromspitzen im Tiefsttemperaturbereich (-60°C) können betragen Imax ≈ 4860mA!*

*Die typische Inrush-Dauer für IPTC < 1000mA beträgt tON ≤ 45s Die typische Inrush-Dauer für IPTC < 500mA beträgt tON ≤ 120s (gesättigter Bereich/ Dauerstromaufnahme)*

#### <span id="page-5-1"></span>**2.4 Anschlussleitung**

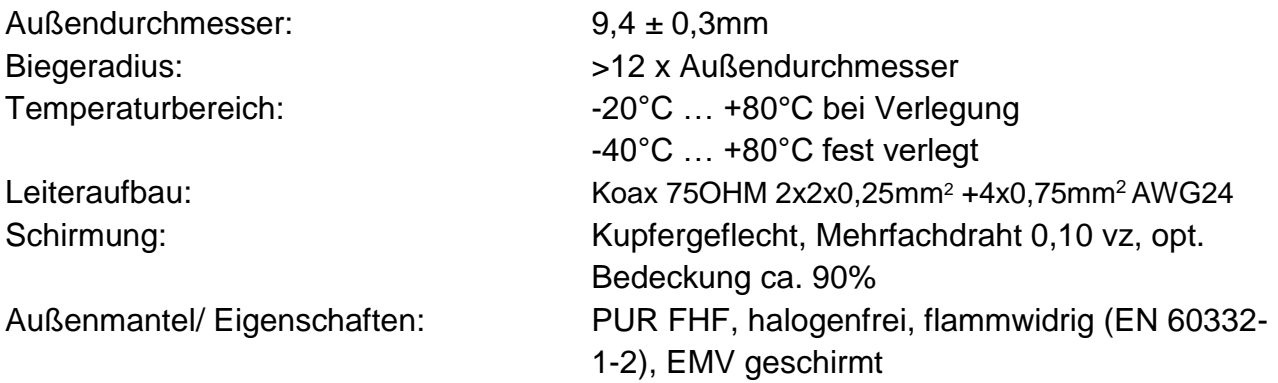

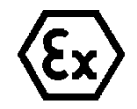

**Achtung! Zur Rangierung und Anbindung der Kamera ist die DIN/EN/IEC 60079- 14 zu beachten.**

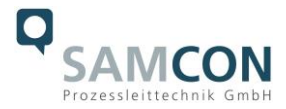

#### <span id="page-6-0"></span>**2.5 Technische Spezifikation des Kameramoduls**

#### *Hinweis:*

*Technische Details des Kamera Moduls (bspw.: Lichtempfindlichkeit, Bildauflösung und format, Sensortyp, Verschlusszeiten, Objektivdetails, optionales Zubehör, etc.) sind ausführlich in den Datenblättern auf unserer Homepage gegeben.*

#### **Datenblatt** siehe unter:

<https://www.samcon.eu/de/produkte/analog/excam-evario/>

#### <span id="page-6-1"></span>**2.6 Sonstige technische Daten**

Gehäusematerial der druckfesten Kapselung (Ex d / DIN EN 60079-1: 2014) nach **DIN EN 10027-2: 2015-07** (Bezeichnungssystem für Stähle):

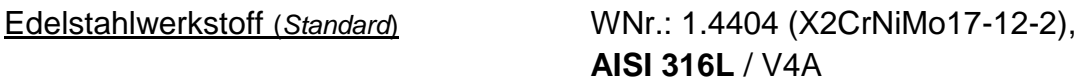

Zusätzliche metallische und nicht-metallische Werkstoffe des T07-VA1.2.x.x Gehäuseschutzsystems (Ex d):

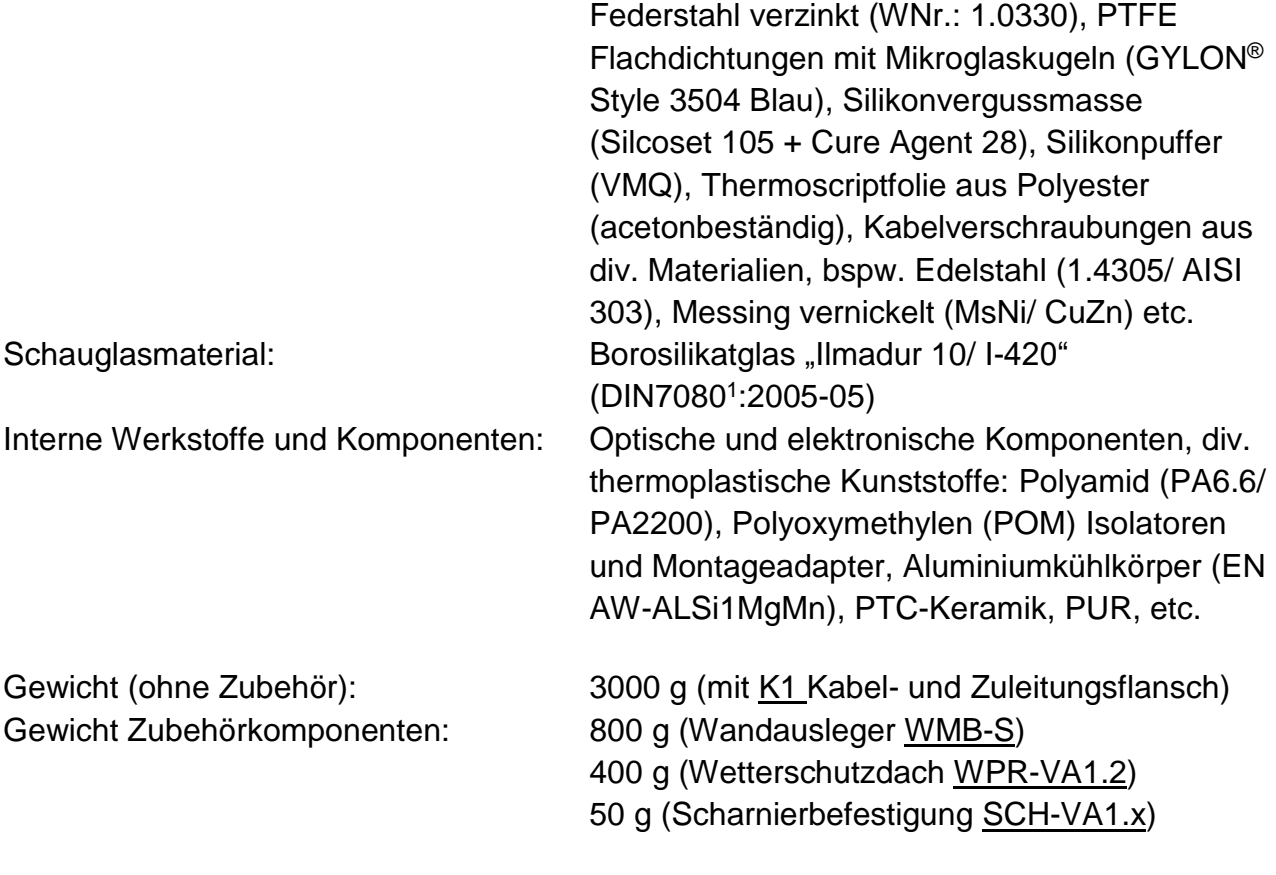

(*weitere Zubehörkomponenten auf Anfrage!)*

 1 Geltender Normenbereich für lichtdurchlässige Komponenten einer druckfesten Kapselung: DIN7080:2005-05 "Runde Schauglasplatten aus Borosilicatglas für Druckbeanspruchung ohne Begrenzung im Tieftemperaturbereich"

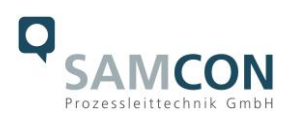

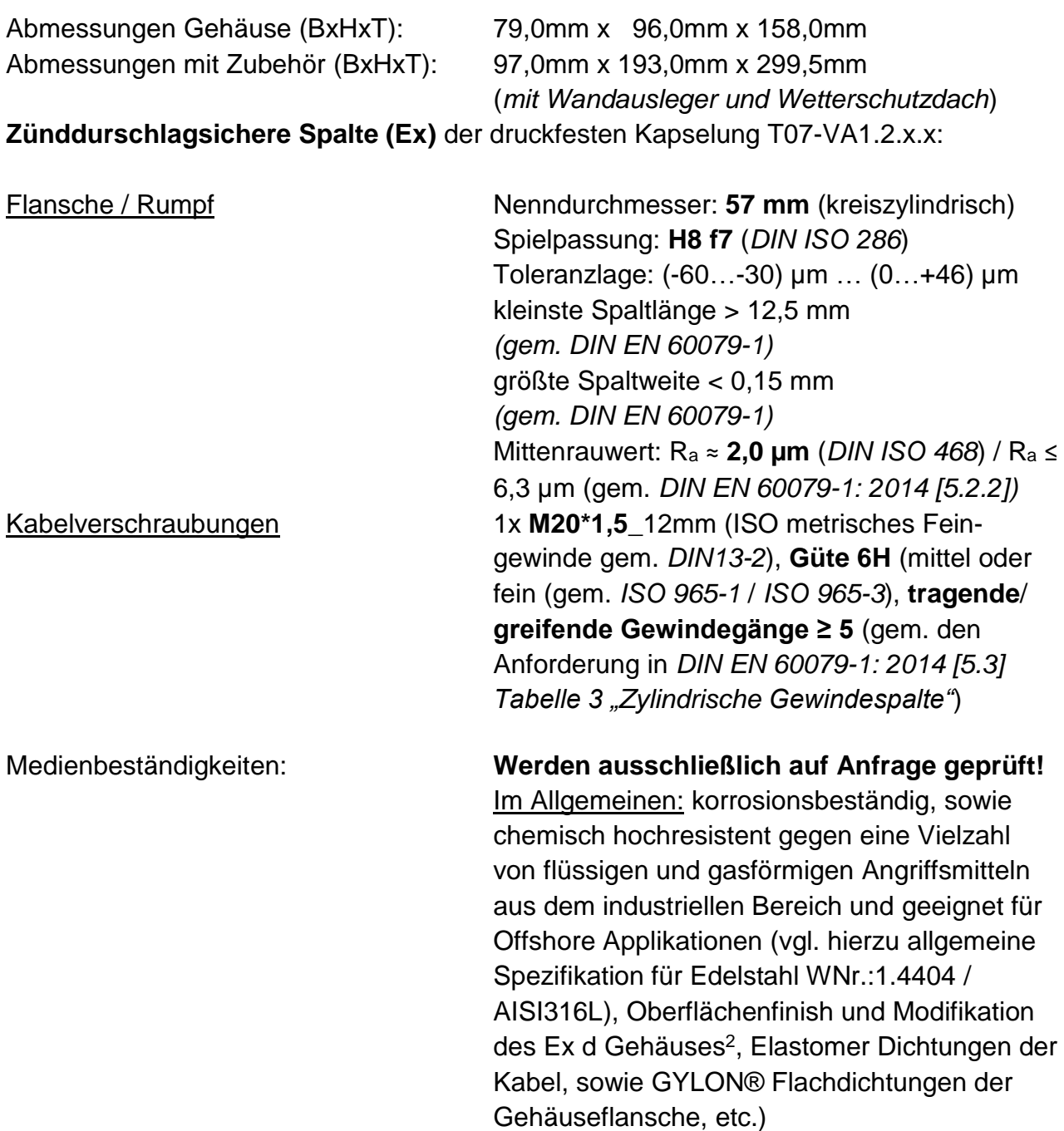

 2 Schutzlackierung, Elektropolitur, etc. …

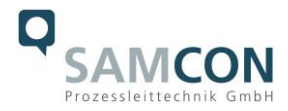

# <span id="page-8-0"></span>**3 Sicherheitshinweise**

**Bitte beachten Sie unbedingt die nationalen Sicherheits- und Unfallverhütungsvorschriften und die nachfolgenden Sicherheitshinweise in dieser Betriebsanleitung!**

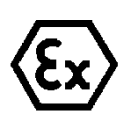

#### **Achtung!**

**Die Kameras des Typs T08 ExCam® Serie sind nicht für Zone 0 und Zone 20 geeignet. Die auf dem Typenschild der Kamera angegebene Umgebungstemperatur, Temperaturklasse und Explosionsgruppe ist zwingend einzuhalten. Umbauten oder Veränderungen an der Kamera sind nicht gestattet. Die Kamera ist bestimmungsgemäß in unbeschädigtem und einwandfreiem Zustand zu betreiben.**

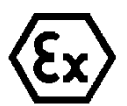

#### **Achtung!**

**Zur Reparatur dürfen nur Originalteile der Firma Samcon Prozessleittechnik GmbH verwendet werden. Reparaturen, die den Explosionsschutz betreffen, dürfen nur von der Fa. Samcon Prozessleittechnik GmbH in Übereinstimmung mit national geltenden Regeln durchgeführt werden.**

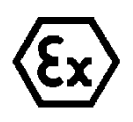

#### **Achtung!**

**Externe Wärme und/oder Kältequellen sind bei der Montage zu beachten. Die zulässigen Temperaturbereiche für Lager-, Transportund Betriebsbedingungen müssen eingehalten werden!**

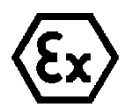

#### **Achtung!**

**Warnhinweise auf dem Typenschild beachten:**

#### **"WARNUNG – NICHT INNERHALB EINES EXPLOSIONSGEFÄHRDETEN BEREICHS ÖFFNEN"**

**" WARNUNG – Nicht unter Spannung öffnen"**

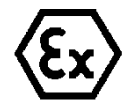

**Der Einsatzbereich im Staubexplosionsschutz bzgl. Temperatur und Staubeinschüttungen ist den nationalen Errichtungsbestimmungen zu entnehmen.**

**Vor Inbetriebnahme muss die Kamera entsprechend der im [Abschnitt \(Inbetrieb](#page-9-0)[nahme\)](#page-9-0) genannten Anweisung geprüft werden.**

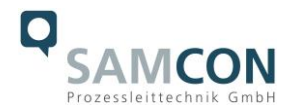

# <span id="page-9-0"></span>**4 Inbetriebnahme**

Für das Errichten und Betreiben sind die relevanten nationalen Vorschriften sowie die allgemein anerkannten Regeln der Technik maßgebend. Vor der Montage ist die Kamera auf eventuelle Transportschäden am Gehäuse und am Kabel zu überprüfen. Montage, elektrischer Anschluss und Inbetriebnahme darf nur von ausgebildetem Fachpersonal vorgenommen werden.

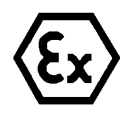

#### **Achtung!**

**Beachten Sie immer die nationalen Sicherheits-, Errichter- und Unfallverhütungsvorschriften (z.B. DIN EN 60079-14 etc.), sowie die nachfolgenden Sicherheitshinweise in dieser Betriebsanleitung!**

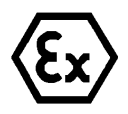

#### **Achtung!**

**Beachten Sie unbedingt die ATEX/ IECEx/ EAC-Ex Bestimmungen der EX Installationsanweisung zur Montage und Inbetriebnahme!**

#### <span id="page-9-1"></span>**4.1 Schritt 1: Montage**

Montieren Sie die ExCam® e.Vario am gewünschten Montageort. Montageoptionen und Installationsbedingungen, diverses Zubehör sowie Sicherheitshinweise sind in der EX Installationsanleitung zur ExCam® Serie Typ 08 ausführlich erläutert.

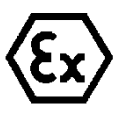

#### **Achtung!**

**Externe Wärme und/oder Kältequellen sind bei der Montage zu beachten. Die zulässigen Temperaturbereiche müssen eingehalten werden!**

#### <span id="page-9-2"></span>**4.2 Schritt 2: Elektrischer Anschluss**

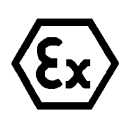

#### **Achtung!**

**Der elektrische Anschluss des Betriebsmittels darf nur durch Fachpersonal erfolgen!**

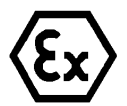

#### **Achtung!**

**Das Gehäuse der ExCam® Serie ist unbedingt über den PA-Anschluss zu erden.**

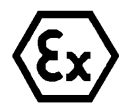

#### **Achtung!**

**Beachten Sie die nationalen Sicherheits-, Errichter- und Unfallverhütungsvorschriften (z.B. DIN EN 60079-14) und die nachfolgenden Sicherheitshinweise in dieser Betriebsanleitung sowie in der EX Installationsanleitung!**

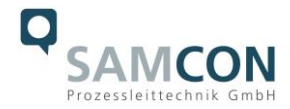

Die T08 ExCam® e.Vario wird mit einem elektrischen Anschlusskabel ausgeliefert. Die maximale Übertragungsreichweite von Kamera zu Empfänger beträgt typischerweise 250 Meter (ggf. kürzer/ EMV abhängig) und kann individuell durch den Kunden bestimmt werden.

Die ExCam® e.Vario wird immer als Kabelschwanzgerät mit der gewünschten Kabellänge produziert und ausgeliefert, so dass elektrische und mechanische Tätigkeiten im Inneren der druckfesten Kapselung durch den Anwender bzw. Monteur weder zulässig noch nötig sind. Der Kabelabschluss ist, je nach beauftragter Konfektionierung, mit Stecker versehen oder mit Klemmleistenabschluss ausgeführt.

<span id="page-10-0"></span>4.2.1 Potentialausgleich

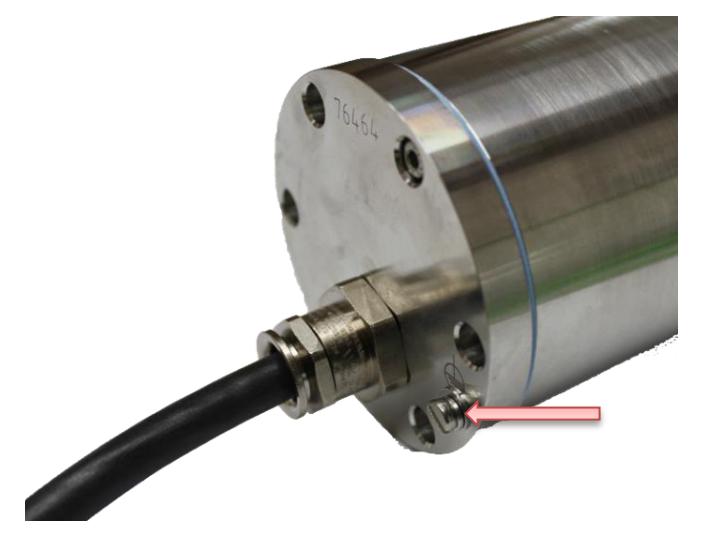

Abb.4.1 – PA Anschluss ExCam e.Vario

<span id="page-10-1"></span>Potentialausgleich und Erdung des Kamera Ex d Gehäuses ist zwingend erforderlich, um statische Aufladung und somit die Begünstigung einer Funkenbildung zu vermeiden. Hierfür befindet sich eine Schraubklemme rückseitig unten rechts, gekennzeichnet mit Symbol Schutzerdung DIN EN 60617-2 (siehe Abb.4.1). Der Querschnitt des Potentialausgleiches hat den nationalen Erdungsvorschriften zu entsprechen (mindestens 4 mm<sup>2</sup>).

Anschlusstabelle:

<span id="page-10-2"></span>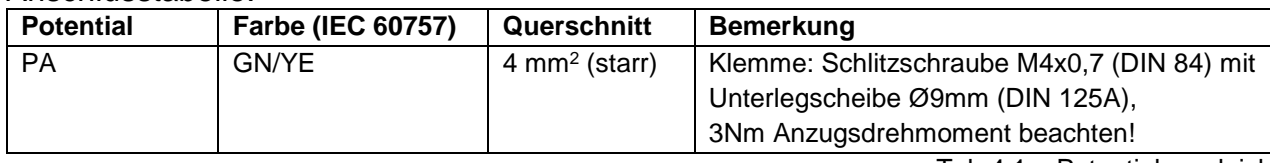

Tab.4.1 – Potentialausgleich

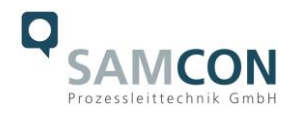

#### <span id="page-11-0"></span>4.2.2 Anschluss und Absicherung

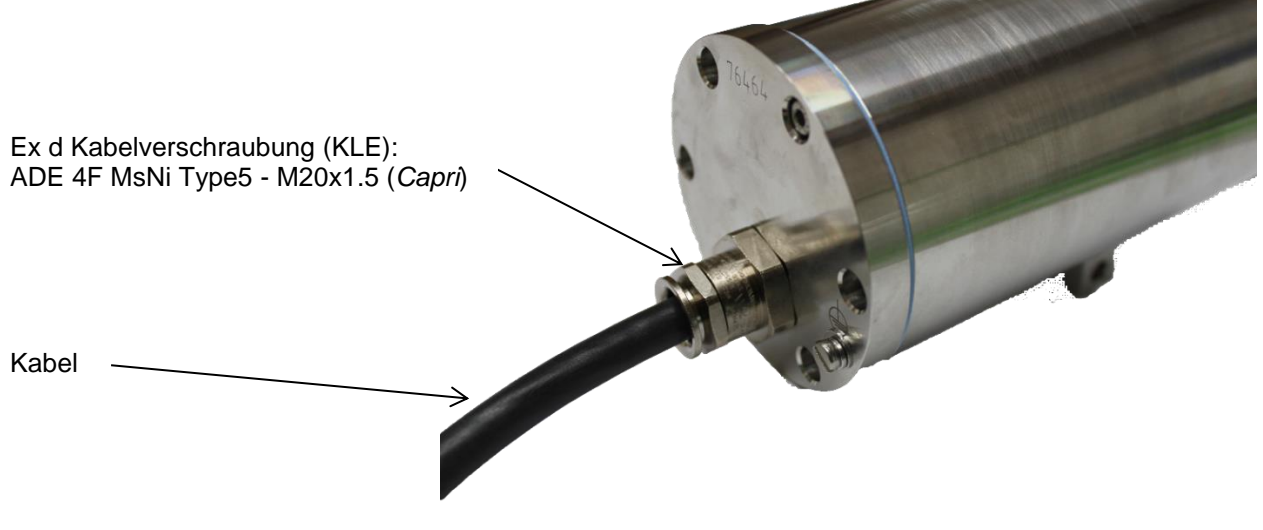

Abb.4.2 – Ex d Kabelverschraubung und Zuleitung

<span id="page-11-1"></span>Die Abbildungen 4.3 – 4.6 illustrieren die potentiellen Kabelkonfektionierungen der ExCam e.Vario. Mögliche Kabelabschlüsse sind Klemmleiste oder Stecker.

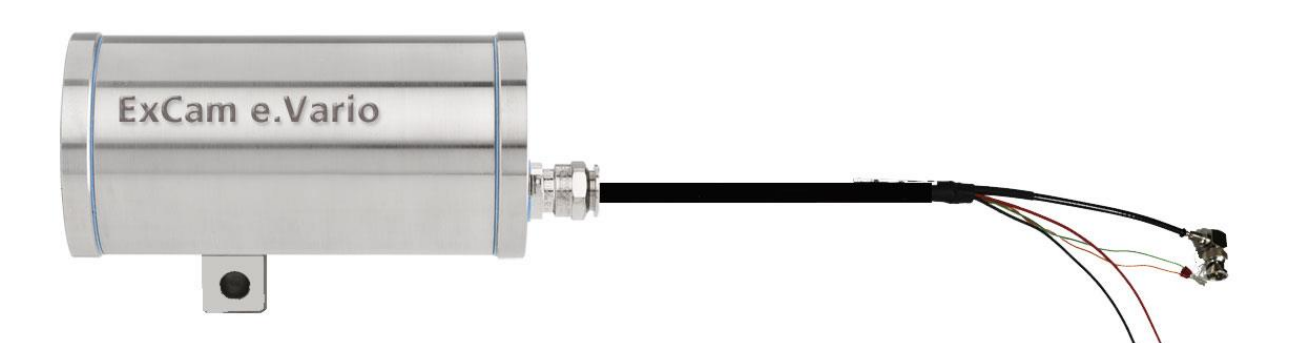

<span id="page-11-3"></span><span id="page-11-2"></span>Abb.4.3 – ExCam e.Vario T08-VA1.2.K1.BOR-N.N-xxx.N-**P**

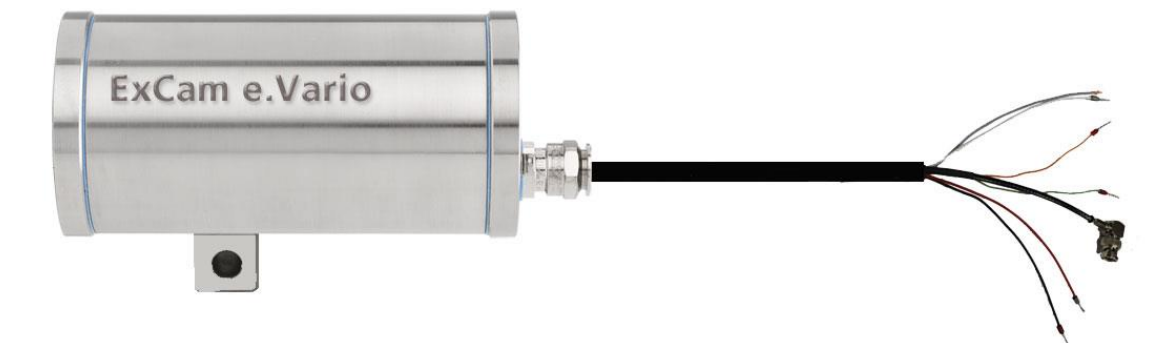

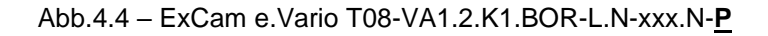

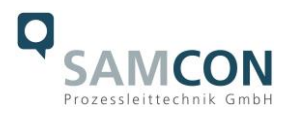

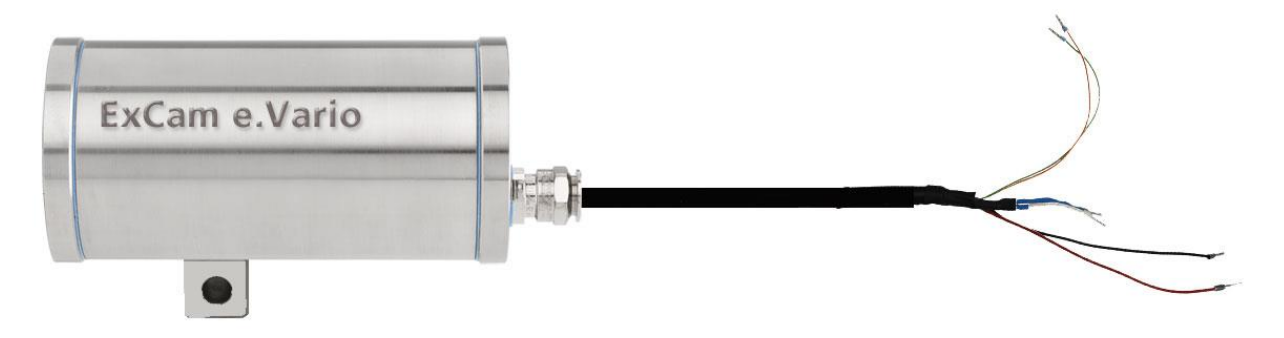

Abb.4.5 – ExCam e.Vario T08-VA1.2.K1.BOR-**N**.N-xxx.N-K

<span id="page-12-0"></span>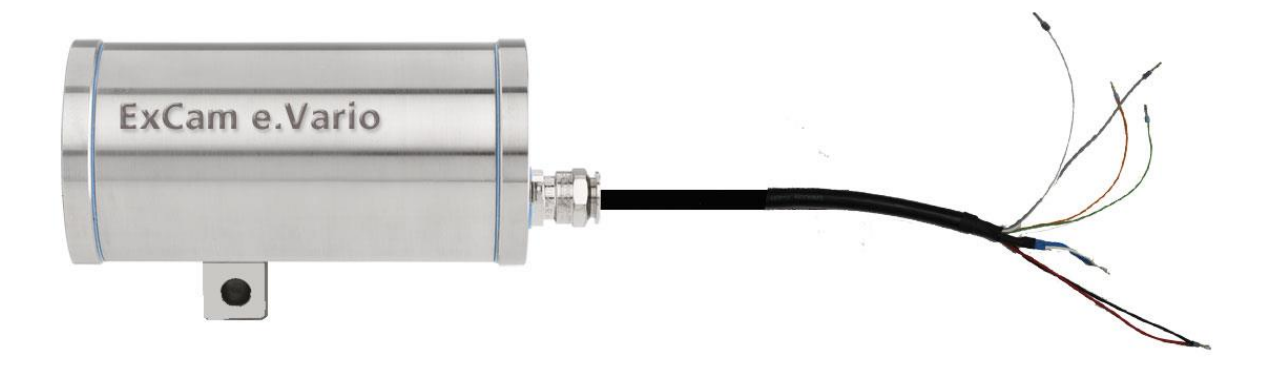

Abb.4.6 – ExCam e.Vario T08-VA1.2.K1.BOR-**L**.N-xxx.N-K

<span id="page-12-1"></span>Über das Systemkabel wird das AHD/ CVI/ TVI oder FBAS Signal übertragen. Die Spannungsversorgung der Kamera und des optionalen Heizmoduls erfolgt parallel auf dieser Anschlussleitung.

#### **4.2.2.1 Spannungsversorgung & Absicherung des Kamerastromkreises**

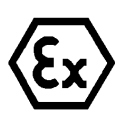

# **Achtung!**

**Kabel und Leitungen müssen den Vorgaben der IEC 60079-0/1 & 14 entsprechen.**

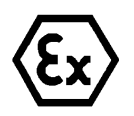

#### **Achtung!**

**Die Zuleitung muss einen ausreichenden Querschnitt aufweisen und die Absicherung der Leitung den nationalen sowie den internationalen Bestimmungen entsprechen.**

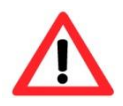

#### **Achtung!**

**Verwenden Sie ausschließlich von SAMCON freigegebene Klemmen.**

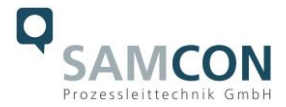

Die Spannungsversorgung ist über die rote (RD) sowie die schwarze (BK) Anschlusslitze vorzunehmen.

Anschlusstabelle:

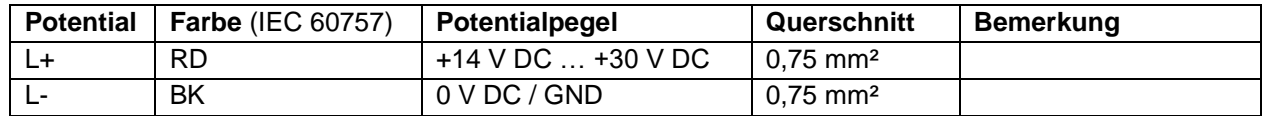

Tab.4.2 – Elektrischer Anschluss Kameramodul

<span id="page-13-0"></span>Die maximale Leistungsaufnahme des Kameramoduls beträgt 2,6 Watt.

Die Dimensionierung der Kamera-Zuleitungsabsicherung ist abhängig von:

- Der gewählten Spannungsversorgung
- Der Leitungslänge
- Den nationalen Vorschriften

Folgende Sicherungsempfehlungen können als Grundlage verwendet werden:

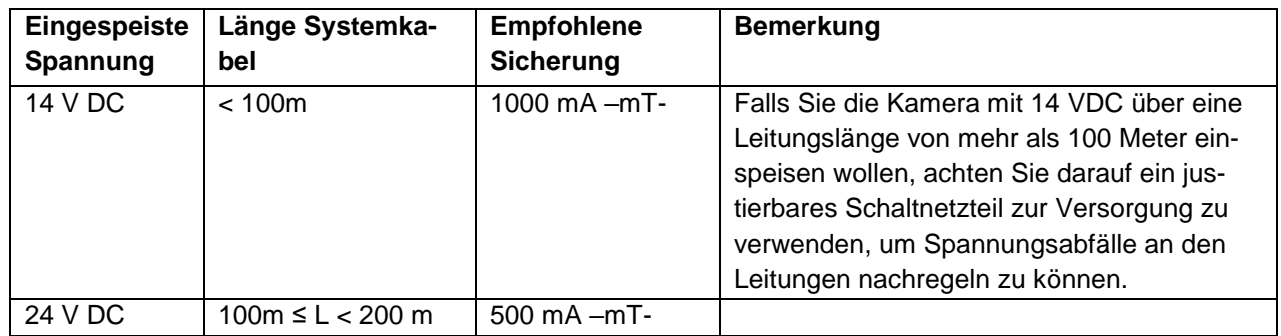

Tab.4.3 – Zuleitungsabsicherung Kameramodul

<span id="page-13-1"></span>Der Auslösestrom der Sicherung muss kleiner als der maximale Kurzschlussstrom der Energieversorgung (Schaltnetzteil) sein!

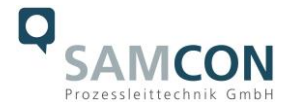

#### **4.2.2.2 Spannungsversorgung & Absicherung des Heizstromkreises (optional)**

Die Spannungsversorgung ist über die graue (GY) sowie die weiße (WH) Anschlusslitze vorzunehmen.

Anschlusstabelle:

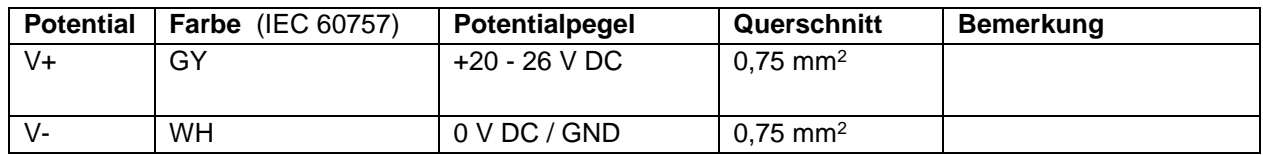

Tab.4.4 – Elektrischer Anschluss PTC Heizung (CB06)

<span id="page-14-1"></span>Die maximale Dauernennleistung des Heizlaststromkreises beträgt 20,0 Watt (Modellschlüssel L).

Die Dimensionierung der Heizungs-Zuleitungsabsicherung ist abhängig von:

- Umgebungstemperaturbereich (L)
- Der Leitungslänge
- Den nationalen Vorschriften

Folgende Sicherungsempfehlungen können als Grundlage verwendet werden:

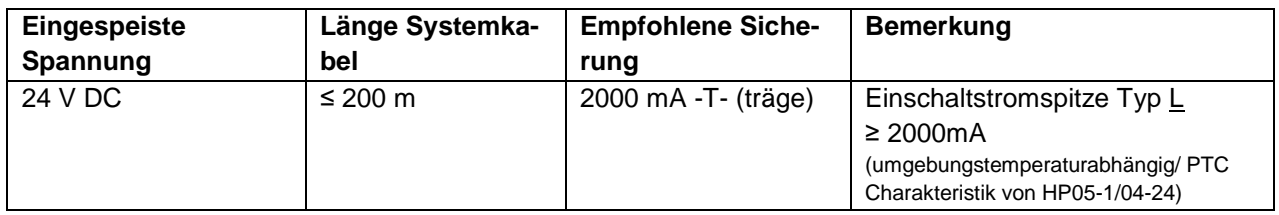

Tab.4.5 – Zuleitungsabsicherung PTC Heizung Typ L

<span id="page-14-2"></span>Der Auslösestrom der Sicherung muss kleiner als der maximale Kurzschlussstrom der Energieversorgung (Schaltnetzteil) sein!

#### <span id="page-14-0"></span>**4.2.2.3 Video Bild Anschluss (FBAS oder AHD)**

Je nach Festlegung im Modellschlüssel, wird das Video Signal der ExCam® e.Vario entweder auf Aderendhülsen (K Variante) oder mit BNC Stecker (P Variante) zur Verfügung gestellt. Das Video-Signal ist lediglich mit dem Monitor, der Videomatrix oder dem Videoserver (weiteres Zubehör Videokonverter nötig) zu verbinden.

Der Videooutput der Kamera ist immer im Format 16:9. Für Systeme mit einer Auflösung von 4:3 wird ein Videokonverter (siehe Kapitel 5.4) benötigt.

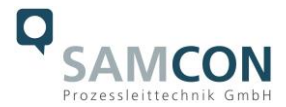

#### Anschlusstabelle (T08-VA1.2.K1.BOR-N.N-xxx.N-K)

<span id="page-15-1"></span>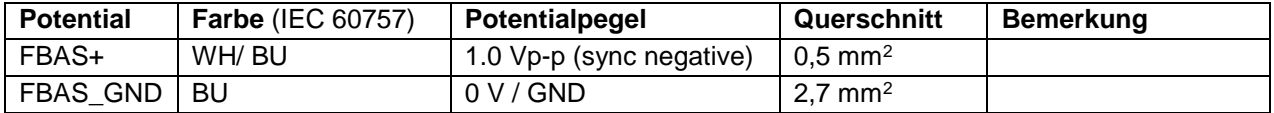

Tab.4.6 – Klemmleistenanschluss FBAS Signal

#### Anschlusstabelle (T08-VA1.2.K1.BOR-N.N-xxx.N-P)

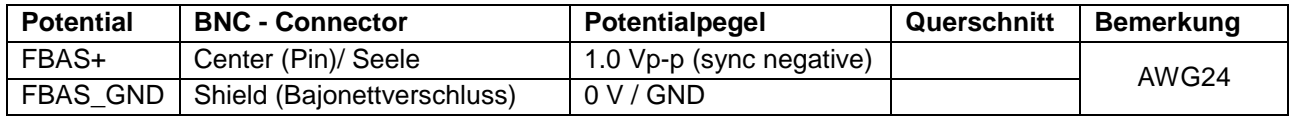

Tab.4.7 – Pluganschluss FBAS Signal

#### <span id="page-15-2"></span><span id="page-15-0"></span>**4.2.2.4 Anschluss Steuersignal (RS485)**

Dieser Anschluss gilt sowohl für die K- als auch die P-Variante.

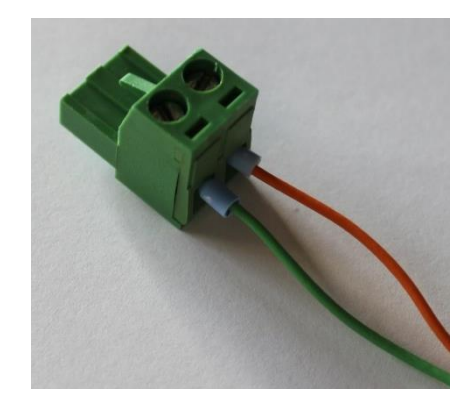

Abb.4.7 – RS485 Steckerbelegung

<span id="page-15-3"></span>Anschlusstabelle (T08-VA1.2.K1.BOR-N.N-xxx.N-X)

<span id="page-15-4"></span>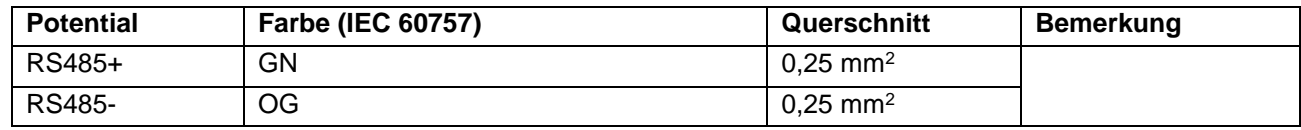

Tab.4.8 – Steuer Signal

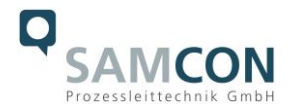

#### <span id="page-16-0"></span>4.2.3 Prüfungen vor Spannungszuschaltung

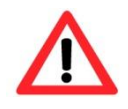

#### **Achtung!**

**Vor Inbetriebnahme des Betriebsmittels sind die in den einzelnen nationalen Bestimmungen genannten Prüfungen durchzuführen. Außerdem ist vor der Inbetriebnahme die korrekte Funktion und Installation des Betriebsmittels in Übereinstimmung mit dieser Betriebsanleitung und anderen anwendbaren Bestimmungen zu überprüfen.**

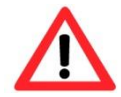

#### **Achtung!**

**Unsachgemäße Installation und Betrieb der Kamera kann zum Verlust der Garantie führen!**

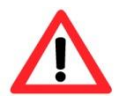

**Achtung! Nehmen Sie die Kamera nicht bei Temperaturen unter 0°C in Betrieb!**

# <span id="page-16-1"></span>**5 Bedienung und Einstellungen**

#### <span id="page-16-2"></span>**5.1 Manuelle Einstellung des Kamerabildes**

Dieser Schritt ist nur nötig, wenn die Werkseinstellung der Kamera unbefriedigend ist (Fokus, Blickwinkel, Iris, Gegenlichtkompensation etc.). Für die manuelle Einstellung müssen manuelle Parametrierungen am Kameramodul vorgenommen werden und das druckfeste Edelstahlgehäuse hierzu geöffnet werden. Die Einstellungen des Platinen Moduls sind nachfolgend erläutert.

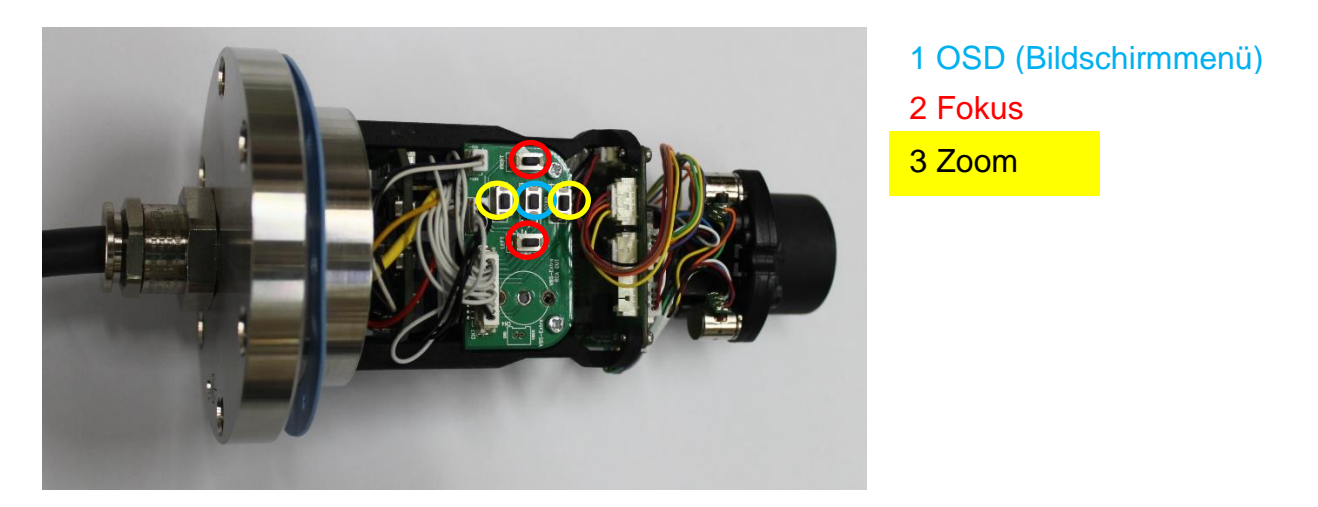

Abb.5.1 – ExCam® e.Vario – Objektiv und Sensorplatine

<span id="page-16-3"></span>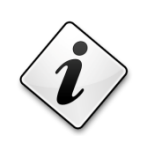

**Info!**

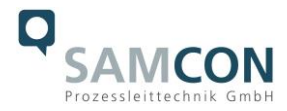

**Falls nicht abweichend vereinbart, wird die ExCam® e.Vario werksseitig auf Weitwinkel gestellt. Die Fokussierung ist auf einen Objektabstand von ca. 10 Meter Entfernung optimiert.**

**Gerne stellen wir die ExCam e.Vario auf Ihr Objekt ein. Bitte nennen Sie uns hierfür bei der Bestellung den Wunschblickwinkel und die Objektentfernung. Sie können dies aber auch einfach selbst via Fernbedienung einstellen (siehe Kapitel 5.2).**

#### <span id="page-17-0"></span>5.1.1 Arbeitsvorbereitung

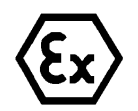

#### **Achtung!**

**Bereiten Sie Ihre Arbeit sorgfältig und in Übereinstimmung mit den jeweiligen Vorschriften vor.**

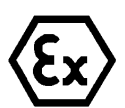

#### **Achtung!**

**Je nach Zoneneinteilung ist eine Arbeitsfreigabe einzuholen! Beim Hardware Reset und Öffnen der druckfesten Kapselung (Ex d) unter Spannung ist unbedingt explosionsfähige Atmosphäre zu verhindern!**

- Verwenden Sie geeignete Werkzeuge/ Hilfsmittel
- Sorgen Sie für sicheren Stand bei Ihrer Arbeit
- Verhindern Sie unbedingt statische Aufladung

#### <span id="page-17-1"></span>5.1.2 Öffnen des druckfesten Gehäuses

Das Öffnen des druckfesten Kameragehäuses ist ausschließlich zum manuellen Einstellen des Objektivs gestattet. Nach Beendigung der Tätigkeit muss das Gehäuseschutzsystem wieder explosionssicher verschlossen werden! Hierbei ist äußerst vorsichtig und Schritt für Schritt gemäß den nachfolgenden Arbeitsschritten vorzugehen.

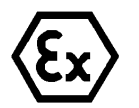

#### **"WARNUNG - NICHT INNERHALB EINES EXPLOSIONSGEFÄHRDETEN BEREICHS ÖFFNEN"**

#### **Achtung:**

Zum Öffnen des druckfesten Edelstahlgehäuses T07 VA1.2.K1.BOR der ExCam e.Vario sind die Anweisungen in der T08 Ex Installationsanleitung zwingend und Schritt für Schritt zu befolgen!

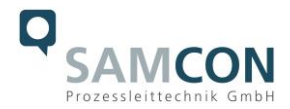

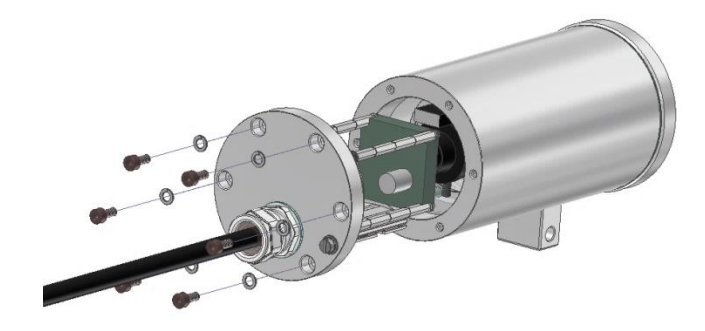

Abb.5.2 – Öffnen der ExCam e.Vario

<span id="page-18-0"></span>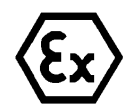

# **Achtung!**

**Achten Sie darauf die Oberfläche von Bohrung und Welle (Passung) am zünddurchschlagsicheren Spalt nicht zu beschädigen.**

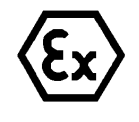

#### **Achtung!**

**Achten Sie darauf die Gehäusedichtungen nicht zu beschädigen und diese sauber zu halten.**

Der Kabel- und Zuleitungsflansch ist vorsichtig und möglichst gerade nach hinten herauszuziehen. Durch Vakuumbildung kann das Entfernen des Flansches ggf. schwerfällig sein. Die zylindrische Spielpassung H8f7 (DIN ISO 286) von Rumpf- und Flanschbauteil darf nicht verkantet werden! Gefahr durch Beschädigung des zünddurchschlagsicheren Spaltes (DIN EN 60079-1:2012)!

Achtung: Montageadapter mit Temperatursteuerung (CB06 Platine), Kameramodul und varifokal Optik sind am Kabel- und Zuleitungsflansch fixiert. Auch hier ist vorsichtig und präzise zu arbeiten, um Verkantung und Beschädigung der Einbauten zu vermeiden! Vorsicht vor Haut- und Kleidungskontakt an der zylindrischen Passung. Dort befindet sich Schmierpaste (öl-haltig) zum Schutz der Oberfläche vor Passungsrost und mechanischer Beanspruchung.

Beim Öffnen des Gehäuses die Gylon Flachdichtung (blau) nicht beschädigen oder verschmutzen! Die Flachdichtung ist lose am Kabel- und Zuleitungsflansch angebracht und nur durch die Schraubverbindungen fixiert.

Ziehen Sie die Kamera vorsichtig und unter leichter Schrägstellung nach oben aus dem Gehäuse. Der Montageadapter ist eigens hierfür konstruiert:

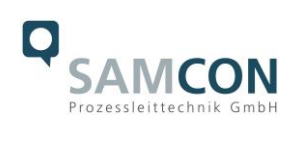

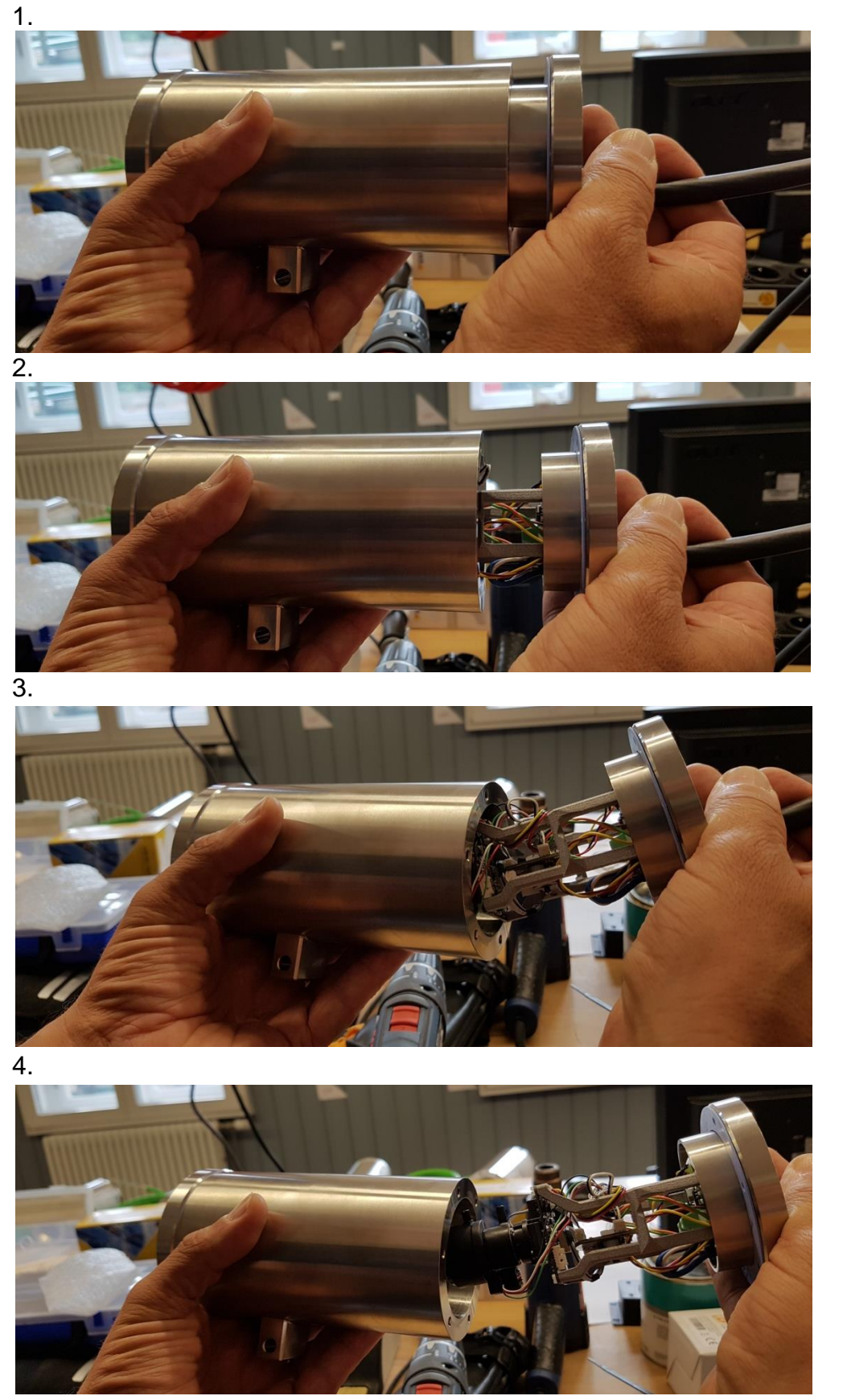

<span id="page-19-0"></span>Abb.5.3 - Ausbau der Kamera

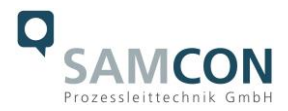

#### <span id="page-20-0"></span>5.1.3 Einstellung des Blickwinkels

Stellen Sie den Blickwinkel durch Betätigen der Zoomtasten (siehe Taste 3 Abb. 5.1) ein.

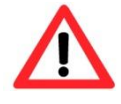

**Bei Berührung von elektronischen Komponenten ist auf ausreichend Potentialausgleich, bzw. Erdung des Körpers zu achten (ESD Kleidung, Handgelenk Manschette mit PA, etc. tragen)!**

<span id="page-20-1"></span>5.1.4 Einstellung der Bildschärfe (Fokus)

Stellen Sie die Bildschärfe durch Betätigen der Fokustasten (siehe Taste 2 Abb. 5.1) ein.

<span id="page-20-2"></span>5.1.5 Weitere Bildoptimierungsmöglichkeiten

Benutzen Sie für alle weiteren Einstellungen das OSD (On Screen Display). Hierzu drücken Sie Taste 1 Abb. 5.1.

<span id="page-20-3"></span>5.1.6 Verschließen des druckfesten Gehäuses

#### **Achtung:**

Zum Verschließen des druckfesten Edelstahlgehäuses T07 VA1.2.K1.BOR der ExCam e.Vario sind die Anweisungen in der T08 Ex Installationsanleitung zwingend und Schritt für Schritt zu befolgen!

Beim Verschließen ist in umgekehrter Reihenfolge wie beim Öffnen des Gehäuses vorzugehen. Es dürfen ausschließlich original Schrauben aus dem Lieferumfang verwendet werden. Der Kabel- und Zuleitungsflansch (K1) ist mit 6x Zylinderkopfschraube M4x0,7 (ISO metrisch rechtsdrehend) aus Edelstahl mit 10mm Gewindelänge befestigt (DIN 912/ ISO 4762, Güte 6g).

Unversehrtheit und Sauberkeit von Gewindebohrungen und Sacklöchern, sowie dem zünddurchschlagsicherem Spalt (kreiszylindrische Passung) sind zu kontrollieren.

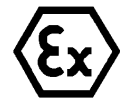

#### **Achtung!**

**Falls der Passungsspalt mechanisch beschädigt ist, darf das Gehäuse nicht mehr verwendet werden!**

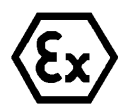

#### **Achtung!**

**Schließen Sie keine Fremdkörper im Gehäuse ein.**

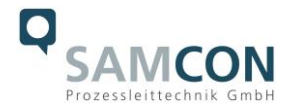

Demontierte Schraubensicherungen (Federringe DIN 127 A) müssen wieder eingesetzt werden. Die Gylon Flachdichtung muss, entsprechend dem Lochbild des Flansches, unbeschädigt eingesetzt werden. Die Richtung der Dichtungsoberfläche ist beliebig.

Wird beim Verschließen festgestellt, dass die Oberfläche des Passungsspaltes verschmutzt oder ungenügend geschmiert ist, ist diese mit einem sauberem Lappen und geeignetem Reinigungsmittel zu reinigen. Anschließend mit einem für diesen spezifischen Anwendungsfall geeigneten Schmiermittel einfetten.

Die Schraubverbindungen von Flansch- und Rumpfgehäuse müssen immer mit einem Drehmoment von **3 Nm** über Kreuz angezogen werden! Ein übermäßiges Anziehen der Schraube kann zum Abriss des Zylinderkopfes und somit zur Verhinderung der Gehäusedruckbeständigkeit führen.

Zur festen und sicheren Montage der ExCam® vario 2.0 mit Wand- und Deckenausleger, Scharnierbefestigung oder Bördelhalterung für Schauglasarmaturen, bzw. für die optionale Montage des Wetterschutzdaches sind Hinweise in der Zubehör- und EX-Installationsanleitung zu befolgen!

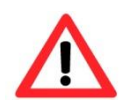

**Zylinderkopfschrauben zur sicheren Verbindung des Rumpfes mit dem Flanschbauteil müssen mit 3 Nm Drehmoment festgezogen werden!**

Unbedingt auf die Kabelführung beim Verschließen des Gehäuses achten! Es müssen Kollisionen und mechanische Belastungen im verschlossenen Ex d Gehäuse vermieden, sowie erforderliche Biegeradien eingehalten werden.

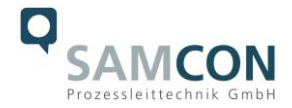

#### <span id="page-22-0"></span>**5.2 Einstellung und Bedienung per Fernbedienung (optionales Zubehör)**

Bei der Fernbedienung handelt es sich um optionales Zubehör (nicht im Lieferumfang enthalten). Dieser Schritt ist einfach und bequem ohne Öffnen des Gehäuses. Sie können mit der Fernbedienung Zoom und Fokus einstellen.

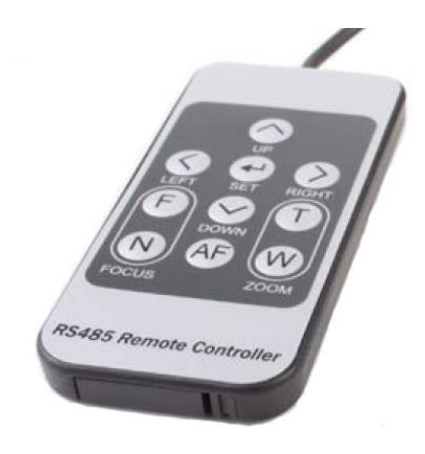

Abb.5.4 – Fernbedienung

<span id="page-22-2"></span>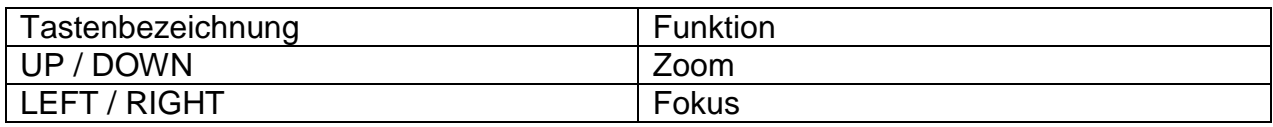

Tab.5.1 – Tastenbelegung der Fernbedienung

<span id="page-22-3"></span>Beachten Sie hierzu unser Video-Tutorial:

[https://go.samcon.eu/excam\\_evario\\_01](https://go.samcon.eu/excam_evario_01)

#### <span id="page-22-1"></span>**5.3 Videokonverter (optionales Zubehör)**

Um das Bildformat von 16:9 auf 4:3 zu switchen wird der Videokonverter benötigt. Er gehört zum optionalen Zubehör, d.h. er ist nicht automatisch enthalten.

<span id="page-22-4"></span>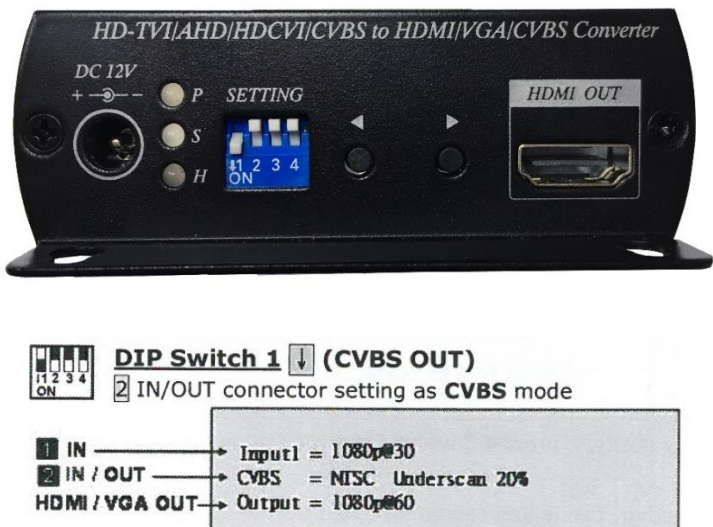

Abb.5.5 – Einstellung DIP Switch Videokonverter

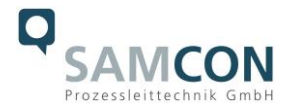

Um den Underscan einzustellen werden die Pfeiltasten betätigt: der linke Pfeil verringert den Underscan, der rechte erhöht ihn. Der maximale Underscan beträgt bis zu 20%. Werden beide Pfeiltasten gleichzeitig gedrückt kann zwischen 16:9 und 4:3 Format geschaltet werden.

3 mögliche Signal-output-Varianten (HDMI, VGA, CVBS/FBAS) sind gleichzeitig darstellbar.

#### $\overline{\mathbb{O}}_{\circ}^{\circ\circ}$   $\overline{\mathbb{C}}$   $\circ$  $\mathbb{C}$  ...  $\ddot{\circ}$ **GA MONITOR** ī **HDMI MONITO** CVBS OUT **VPUT1** Ē 4 UNDERSCAN  $\overline{H}$ **AONITOR** HDCVI CAMERA Abb.5.6 –Signal-output-Varianten

<span id="page-23-0"></span>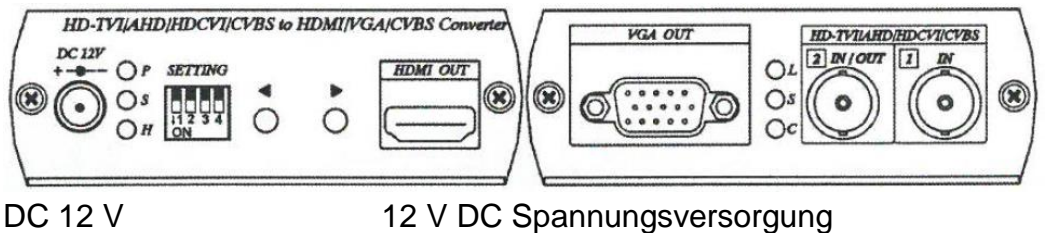

<span id="page-23-1"></span>

**CVBS Output Mode:** 

HDMI OUT HDMI Out-Anschluss VGA OUT VGA Out-Anschluss 1 IN Kamera Input (AHD IN 16:9) 2 IN/OUT Kamera Output (FBAS OUT 4:3)

Abb.5.7 – Panel-Ansicht

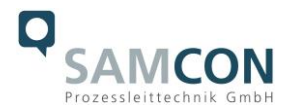

# <span id="page-24-0"></span>**6 Instandhaltung / Wartung / Änderungen**

Die für die Wartung und Instandhaltung von elektrischen Betriebsmitteln in explosionsgefährdeten Bereichen geltenden nationalen Bestimmungen sind einzuhalten. Die erforderlichen Wartungsintervalle sind anwendungsspezifisch und daher vom Betreiber in Abhängigkeit von den Einsatzbedingungen festzulegen. Im Rahmen der Wartung sind vor allem die Teile, von denen die Zündschutzart betroffen ist, zu prüfen (z.B. Unversehrtheit des Gehäuses, der Dichtungen und der Kabel- und Leitungseinführungen, sowie der Zustand des Anschlusskabels). Sollte bei einer Wartung festgestellt werden, dass Instandsetzungsarbeiten erforderlich sind, sind diese unverzüglich durchzuführen, oder in die Wege zu leiten.

# <span id="page-24-1"></span>**7 Reparatur und Instandsetzung**

Instandsetzungsarbeiten und Reparaturen dürfen nur mit SAMCON Prozessleittechnik GmbH Originalersatzteilen vorgenommen werden. Bei Schäden an der druckfesten Kapselung ist ausschließlich ein Austausch zulässig. Im Zweifelsfall ist das betroffene Betriebsmittel der Firma SAMCON Prozessleittechnik GmbH zur Reparatur und Überprüfung zur Verfügung zu stellen.

Reparaturen, die den Explosionsschutz betreffen, dürfen nur von der Firma SAMCON Prozessleittechnik GmbH oder einer von der Firma SAMCON Prozessleittechnik GmbH autorisierten Elektrofachkraft in Übereinstimmung mit national geltenden Regeln durchgeführt werden. Umbauten oder Änderungen an den Betriebsmitteln sind nicht gestattet!

# <span id="page-24-2"></span>**8 Entsorgung / Wiederverwertung**

Bei der Entsorgung des Betriebsmittels sind die jeweils geltenden nationalen Abfallbeseitigungsvorschriften zu beachten!

Programmänderungen und -ergänzungen sind vorbehalten.

# <span id="page-24-3"></span>**9 Zeichnungen**

Nachfolgende Abbildungen sind technische Zeichnungen der T08 ExCam e.Vario. Weitere Zeichnung, auch zu verschiedenen Zubehörkomponenten, 3D-Modelle, STEP Dateien und DXF Shapes finden Sie im Download Bereich der Produktseite unter:

<https://www.samcon.eu/de/produkte/analog/excam-evario/>

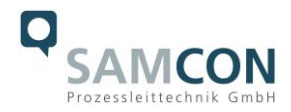

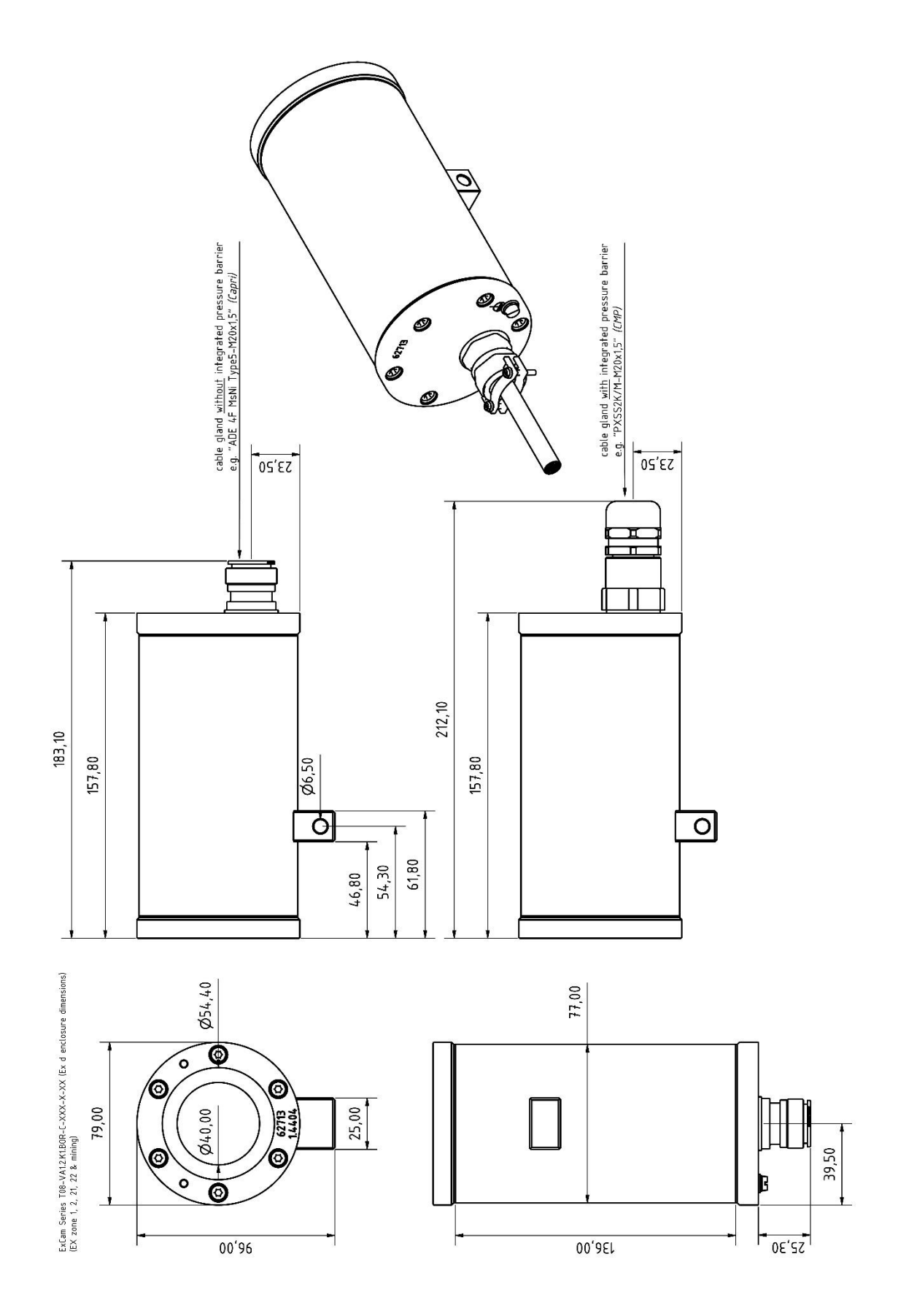

<span id="page-25-0"></span>Abb.10.1 – Abmessungen T08 ExCam e.Vario

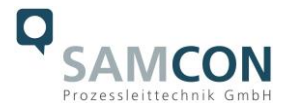

# <span id="page-26-0"></span>**10 Zertifikate und weiterführende Dokumentation**

Zertifikate und weiterführende Dokumentation finden Sie im Download Bereich der Produktseite unter:

https://www.samcon.eu/de/produkte/analog/excam-evario/

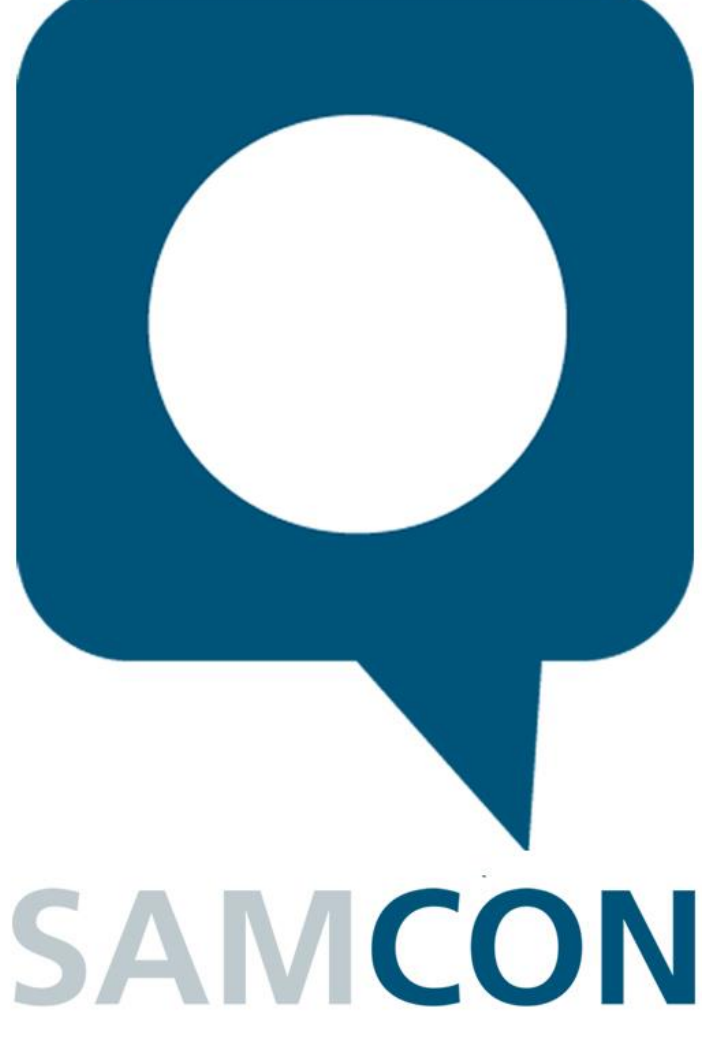

Schillerstraße 17, 35102 Lohra-Altenvers [www.samcon.eu,](http://www.samcon.eu/) [info@samcon.eu](mailto:info@samcon.eu) fon: +49 6426 9231-0, fax: - 31

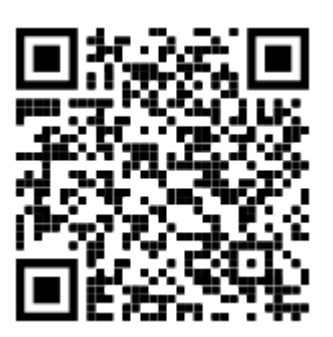